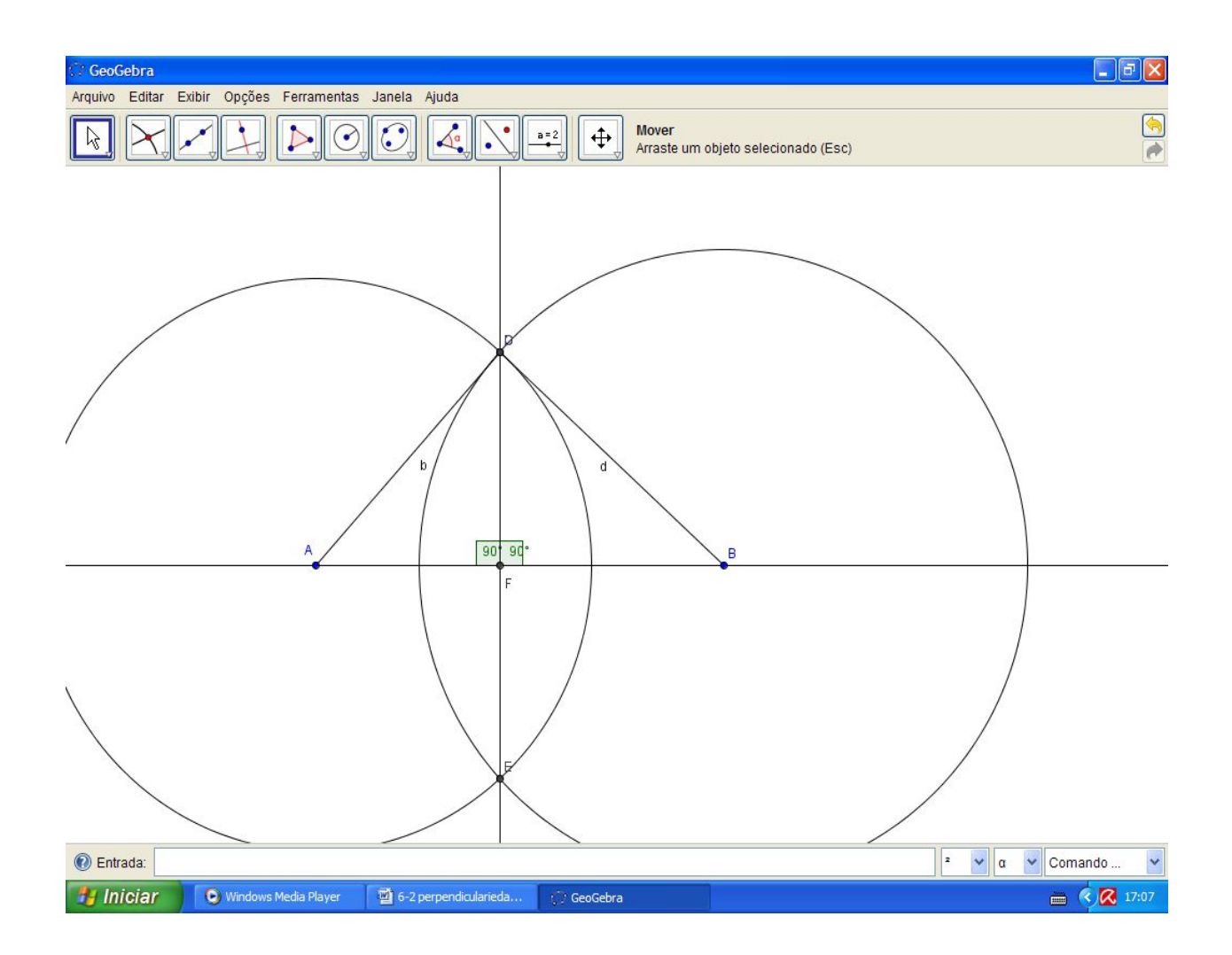

Bom, assim construímos duas retas perpendiculares, note que se quisermos fazê-la como no caso das paralelas, (perpendicular passando por um ponto dado), é só seguir os passos dados lá.

ISBN N° 978-85-8196-036-4

## *Mediana – Baricentro*

A *mediana* de um triângulo é o segmento que une um vértice ao ponto médio do lado oposto.

Todo triângulo possui três medianas, uma relativa a cada lado.

No Geogebra vamos construir as medianas de um ∆ABC. Para isso iniciamos a construção pelo triângulo.

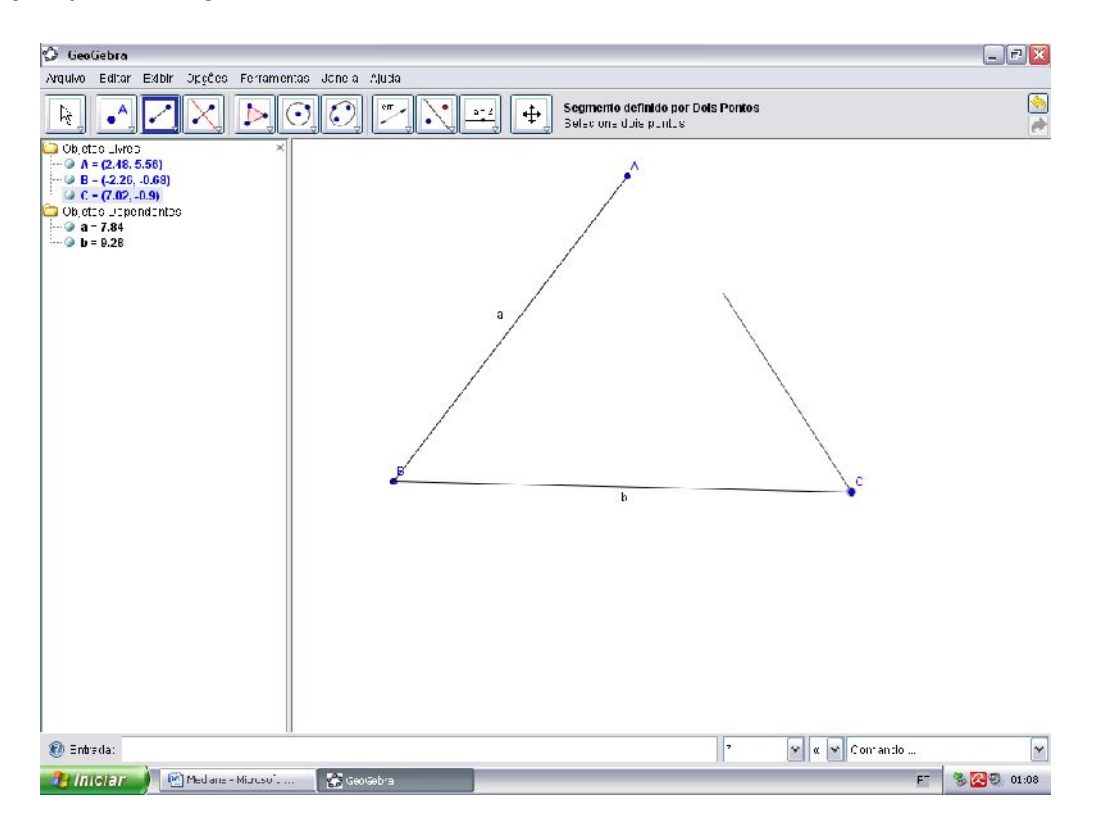

Com o triângulo construído temos que encontrar o ponto médio de cada segmento. Para isso podemos trabalhar com circunferências. Primeiramente usaremos a ferramenta "Circunferência definida pelo centro e um de seus pontos" e depois a ferramenta "Círculo dados centro e raio" onde usaremos a medida da circunferência anterior e assim garantir que elas tenham o mesmo tamanho. Vejamos a construção:

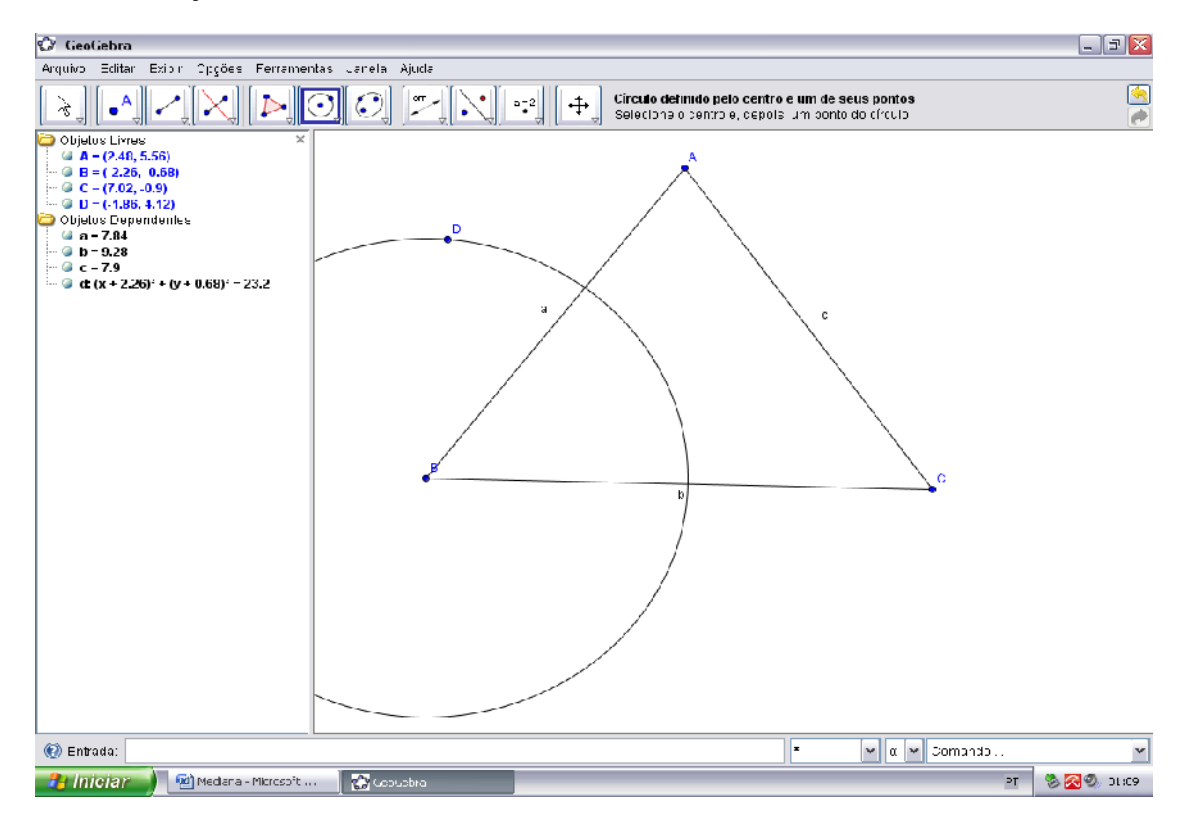

Construímos a circunferência "d" com centro em "B".

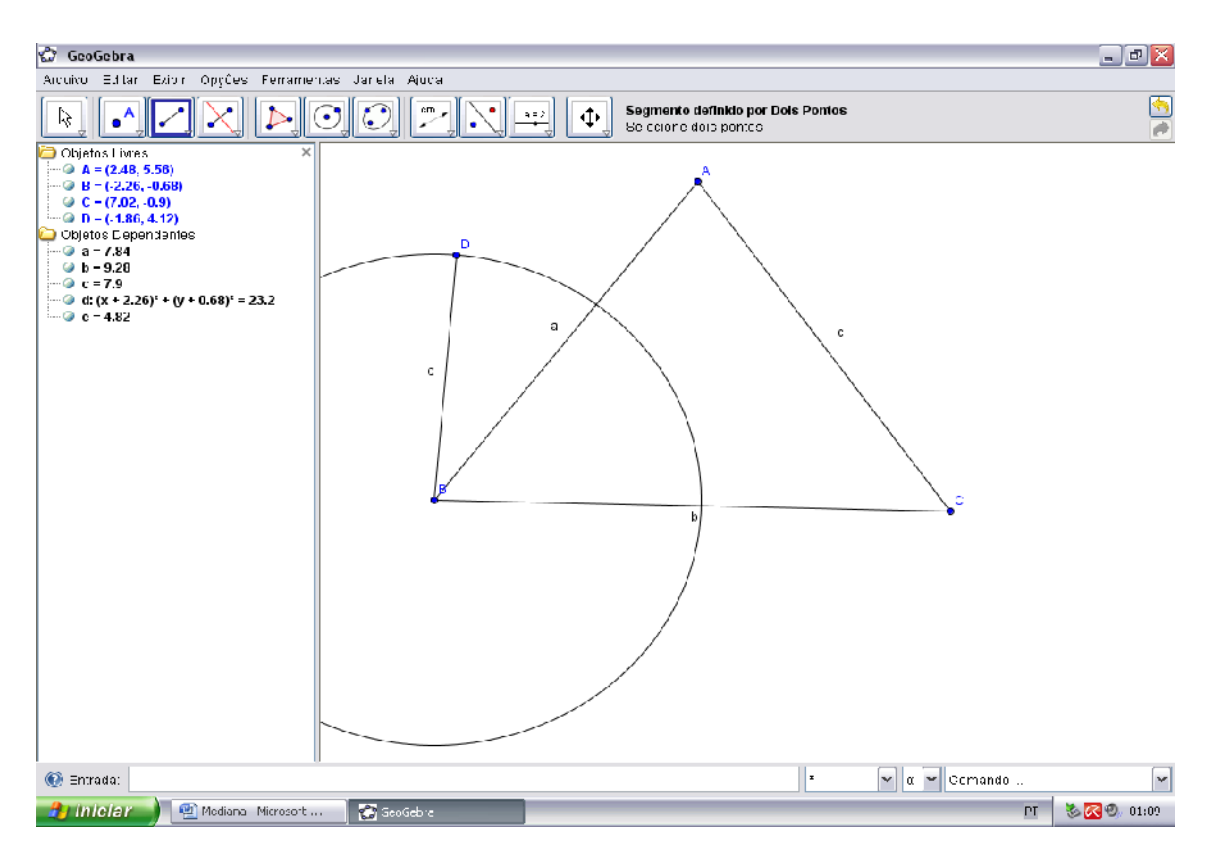

Com a ferramenta "Segmento definido por dois pontos" construímos o segmento BD nomeado "e".

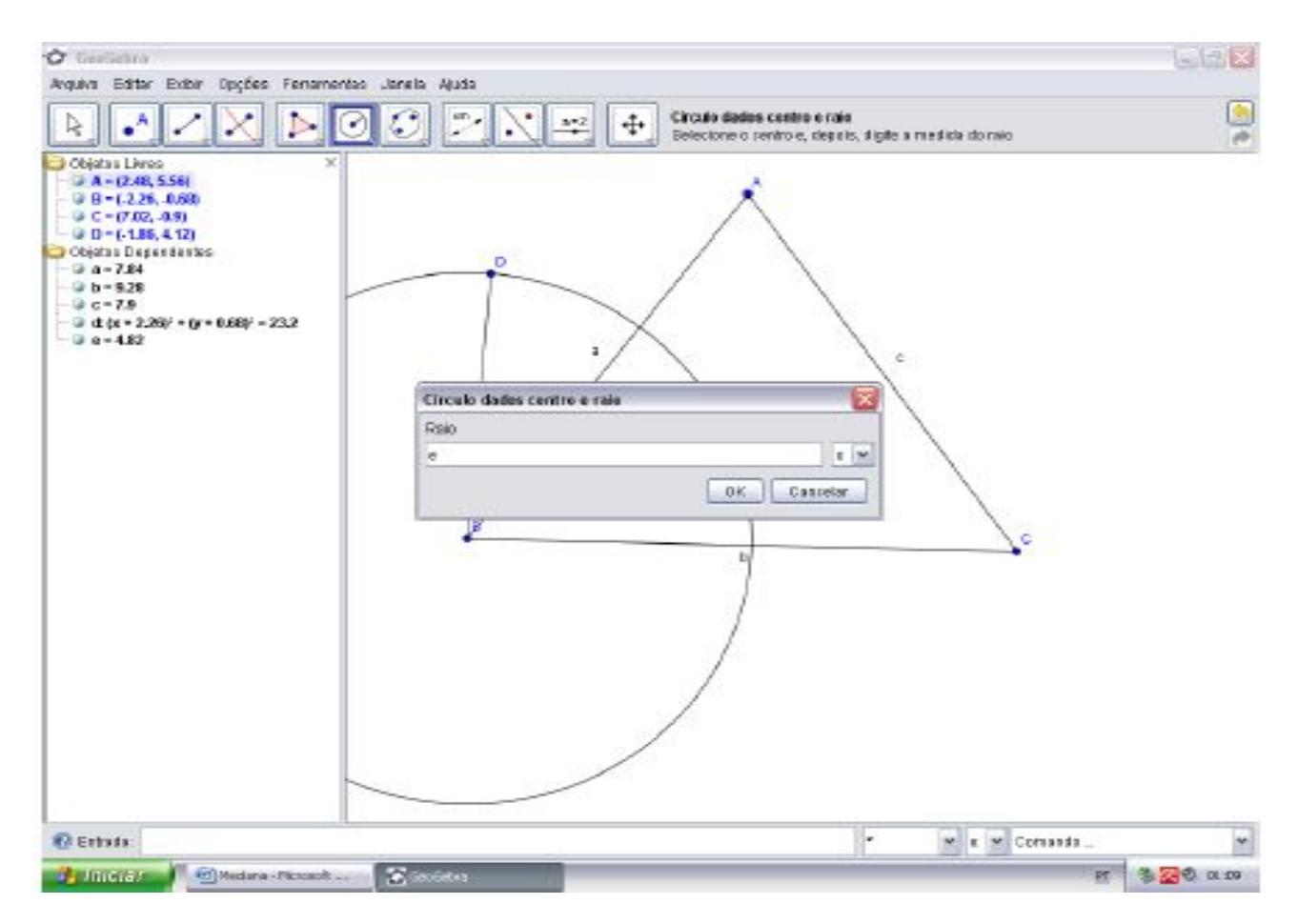

Selecionamos a ferramenta "Círculo dados centro e raio" e dentro da janela que abre ao clicarmos no ponto "A" definimos o raio "e" e damos "Ok".

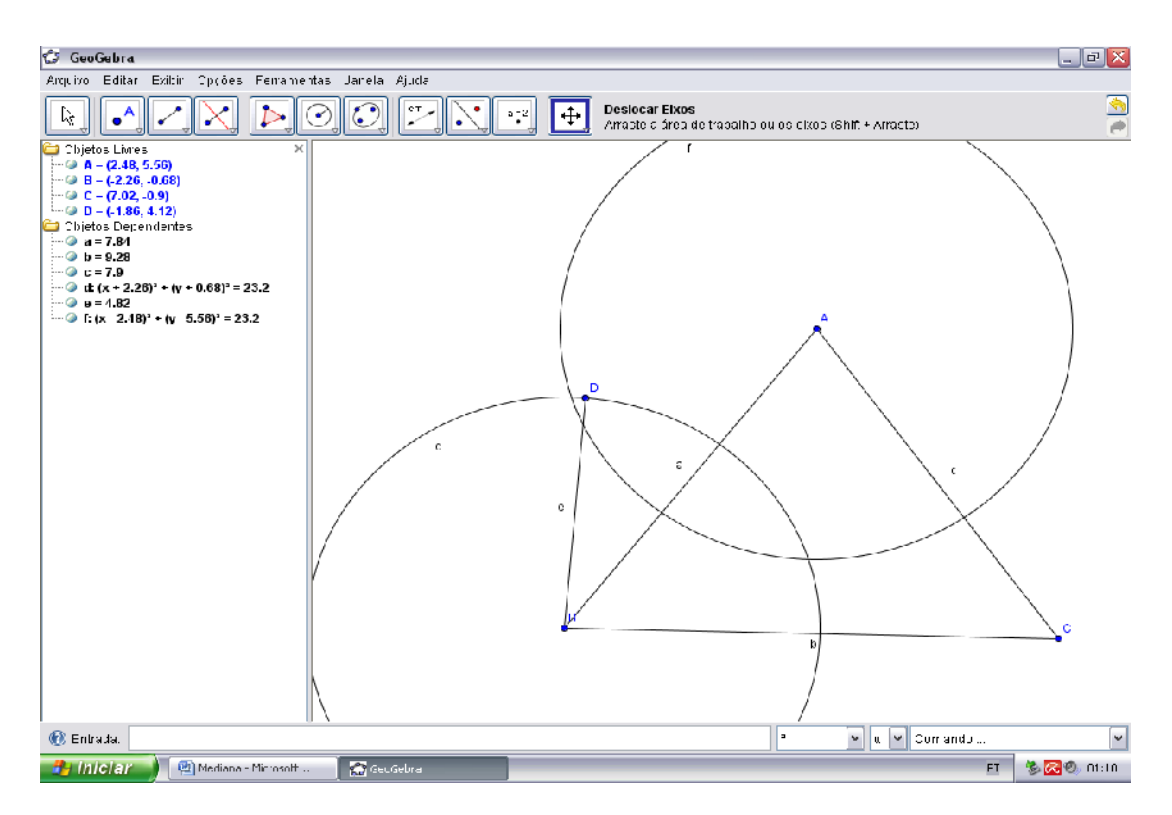

Desta forma fica garantido que as circunferências "d" e "f" tenham o mesmo raio.

Com a ferramenta "Interseção de dois objetos" marcamos os pontos de interseção entre as duas circunferências clicando nas duas circunferências, obteremos então os pontos "E" e "F".

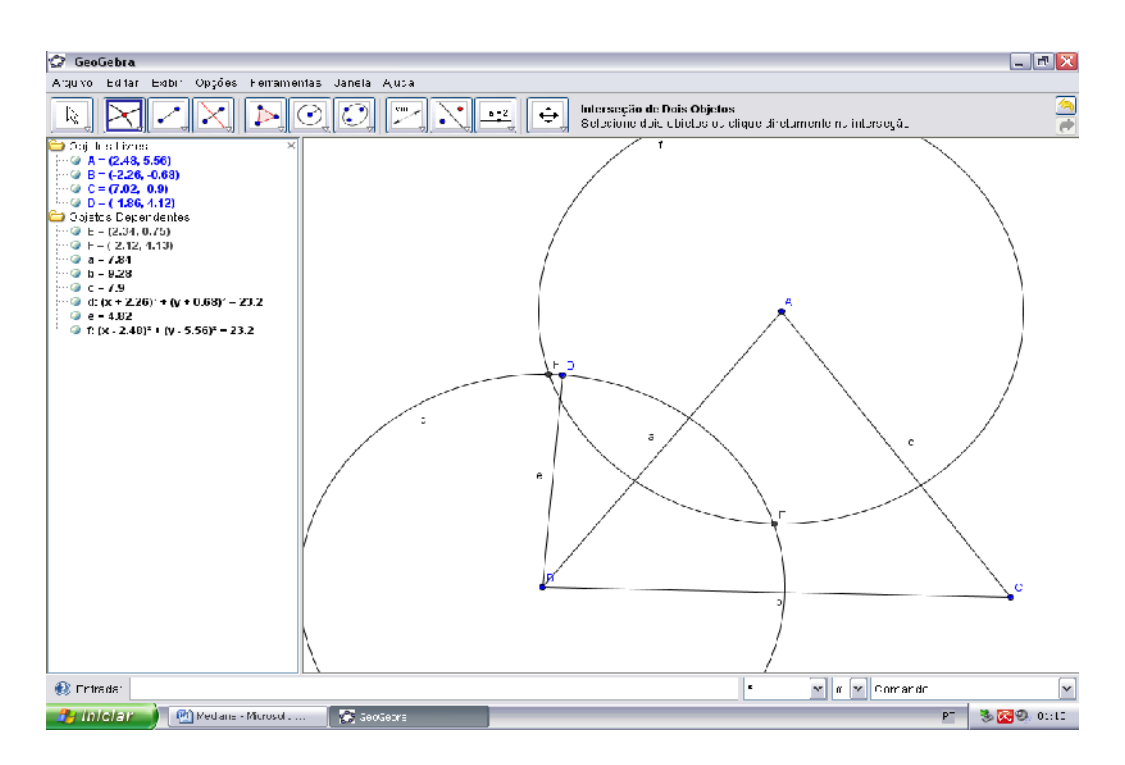

Novamente com a ferramenta "Segmento definido por dois pontos" marcamos o segmento EF e sua interseção com o segmento AB.

Finalmente obtemos o ponto "G" que é o ponto médio do segmento AB.

Na janela algébrica ocultamos objetos ficando apenas com o triângulo e o ponto "G".

O mesmo processo deve ser feito nos segmentos AC e BC.

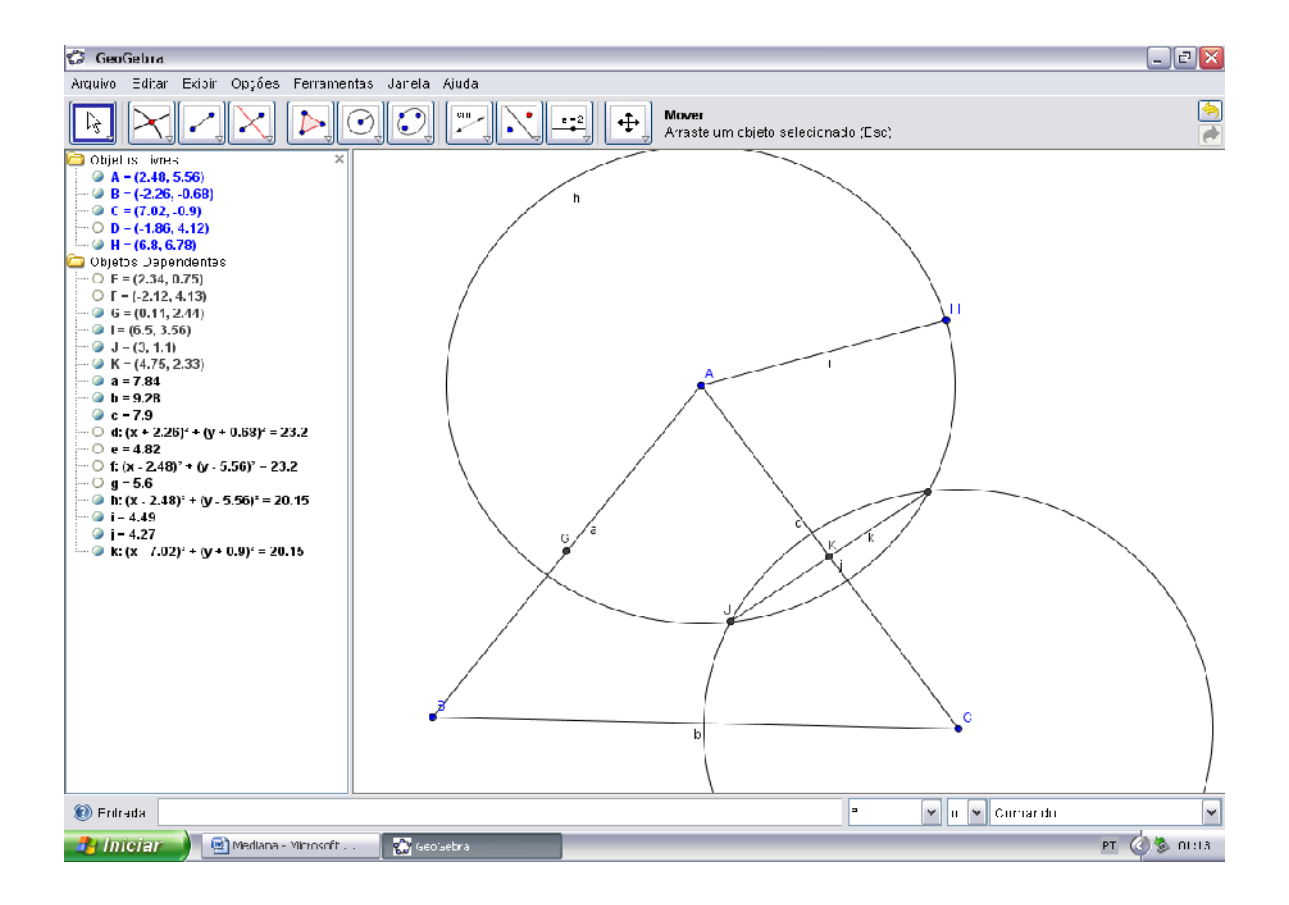

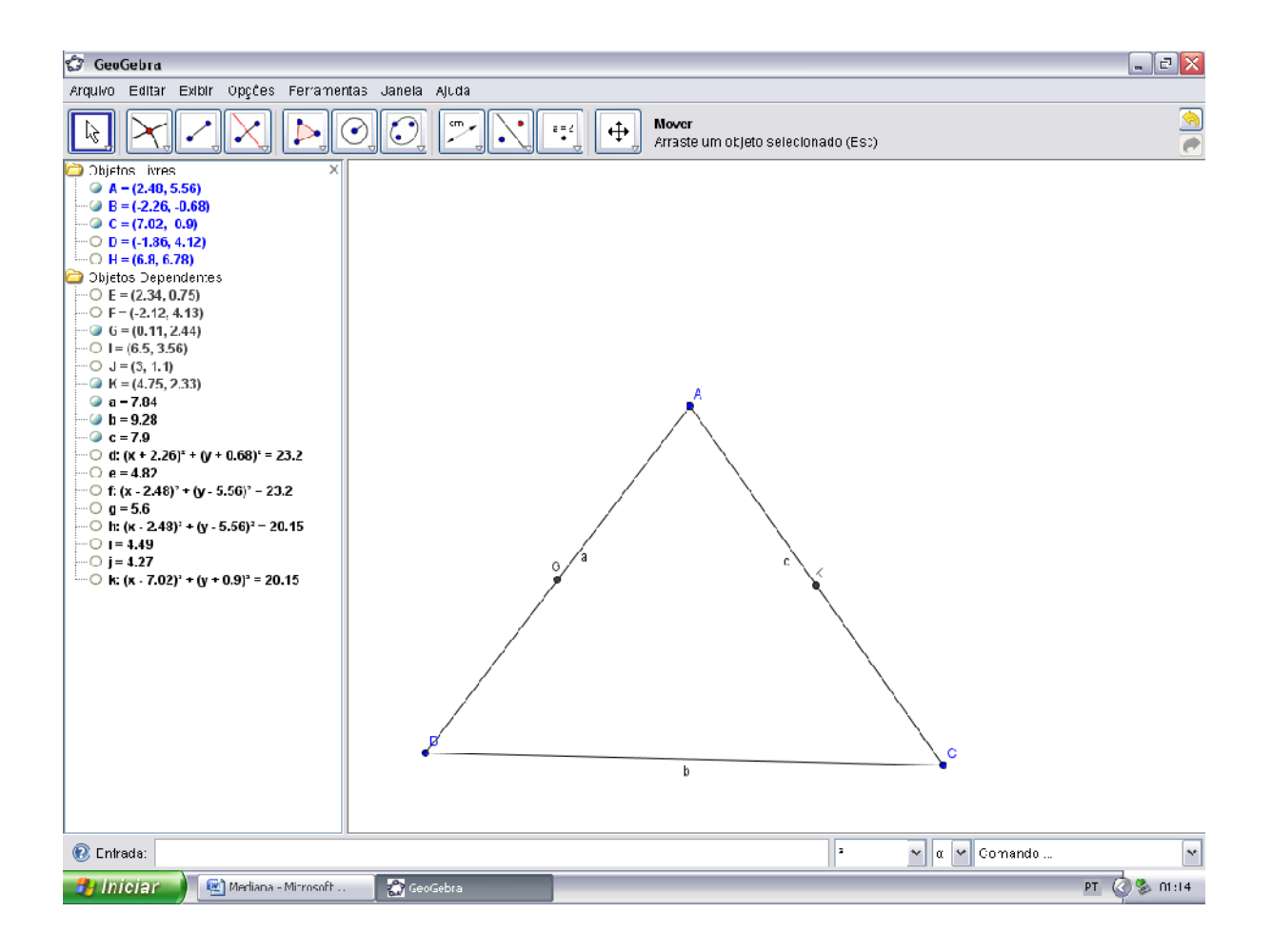

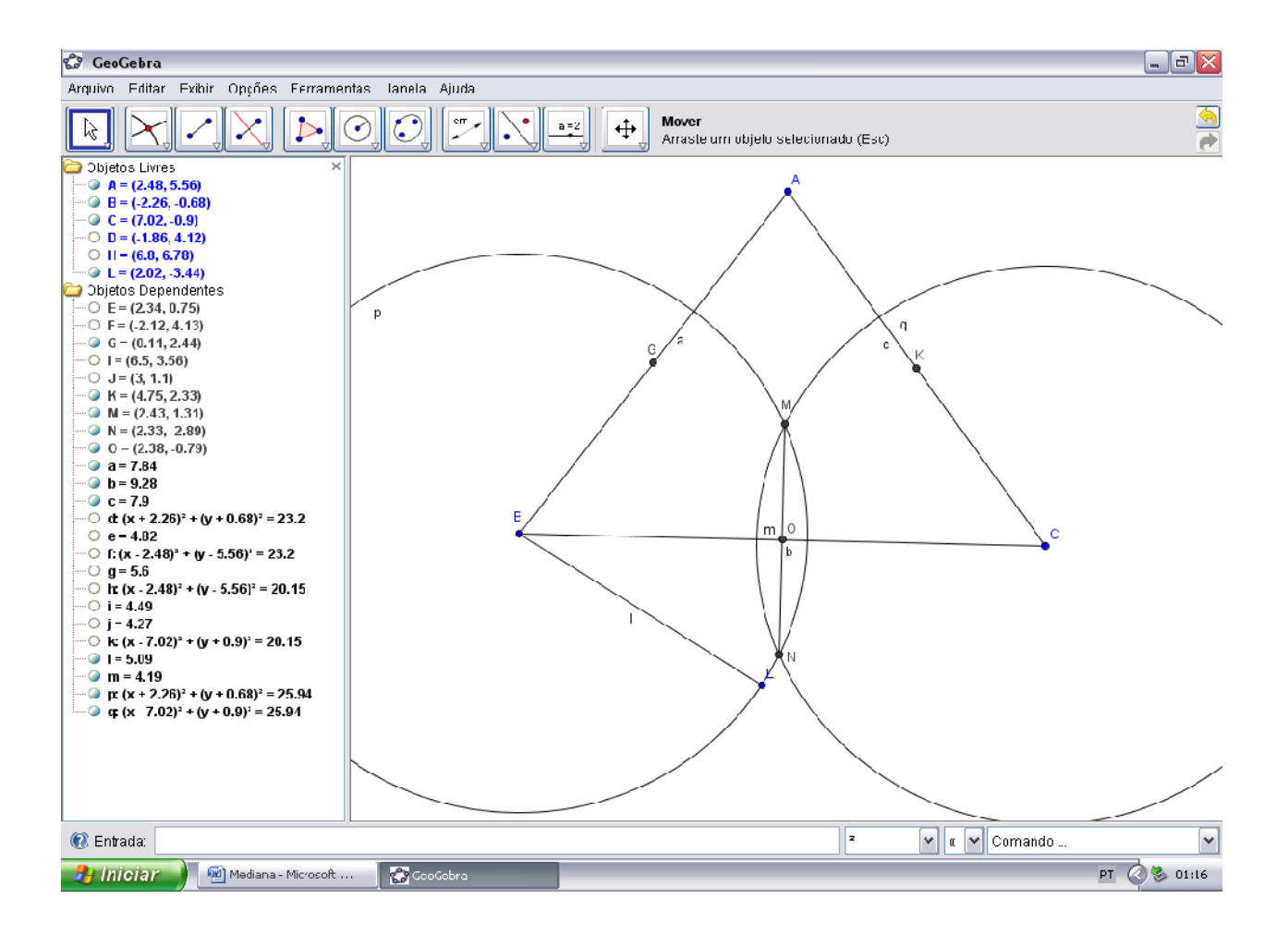

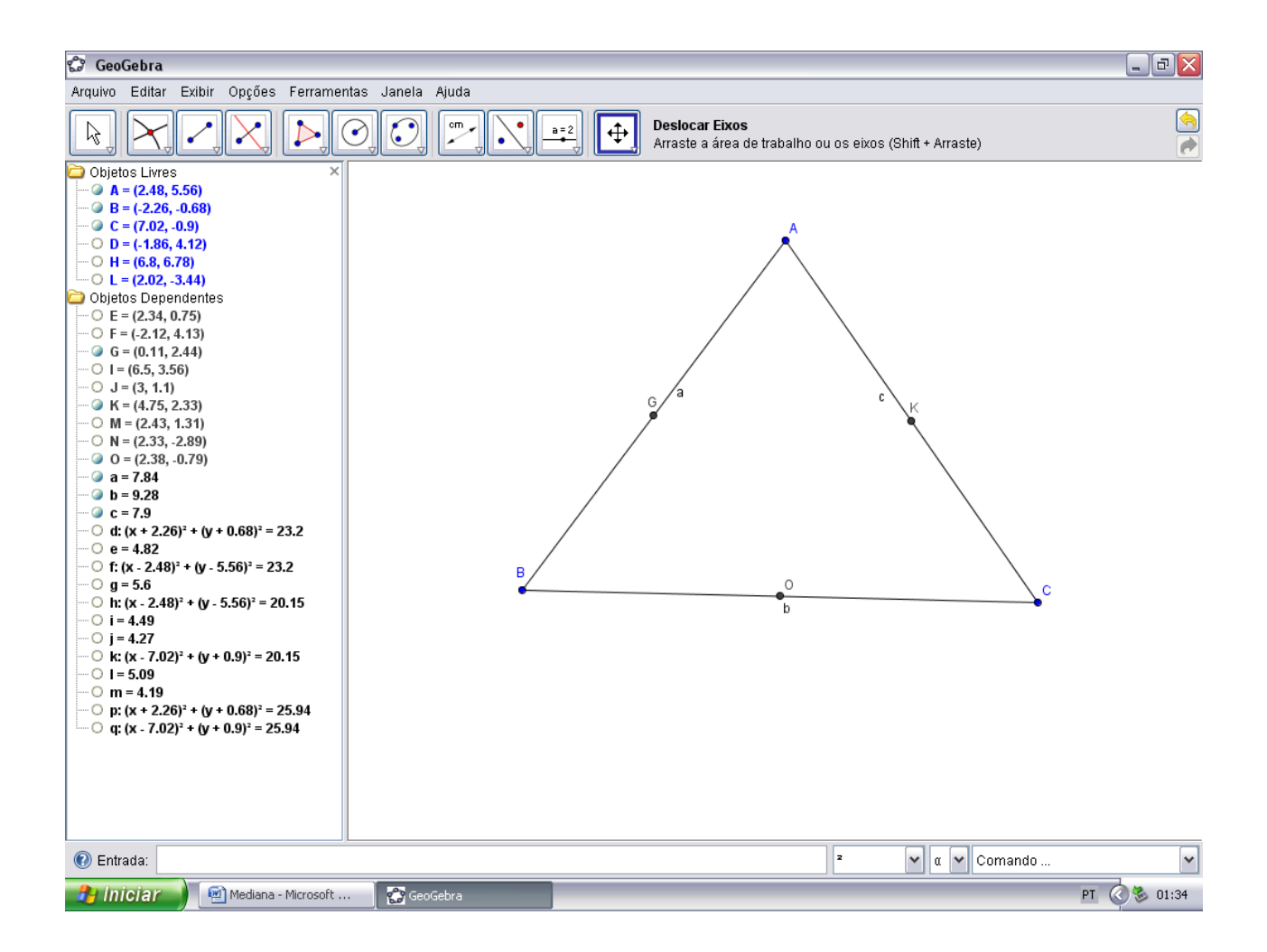

Pronto, já temos o ponto médio de cada segmento. Agora o que falta é marcar os segmentos que vão dos vértices aos pontos médios dos segmentos opostos a cada vértice.

ISBN N° 978-85-8196-036-4

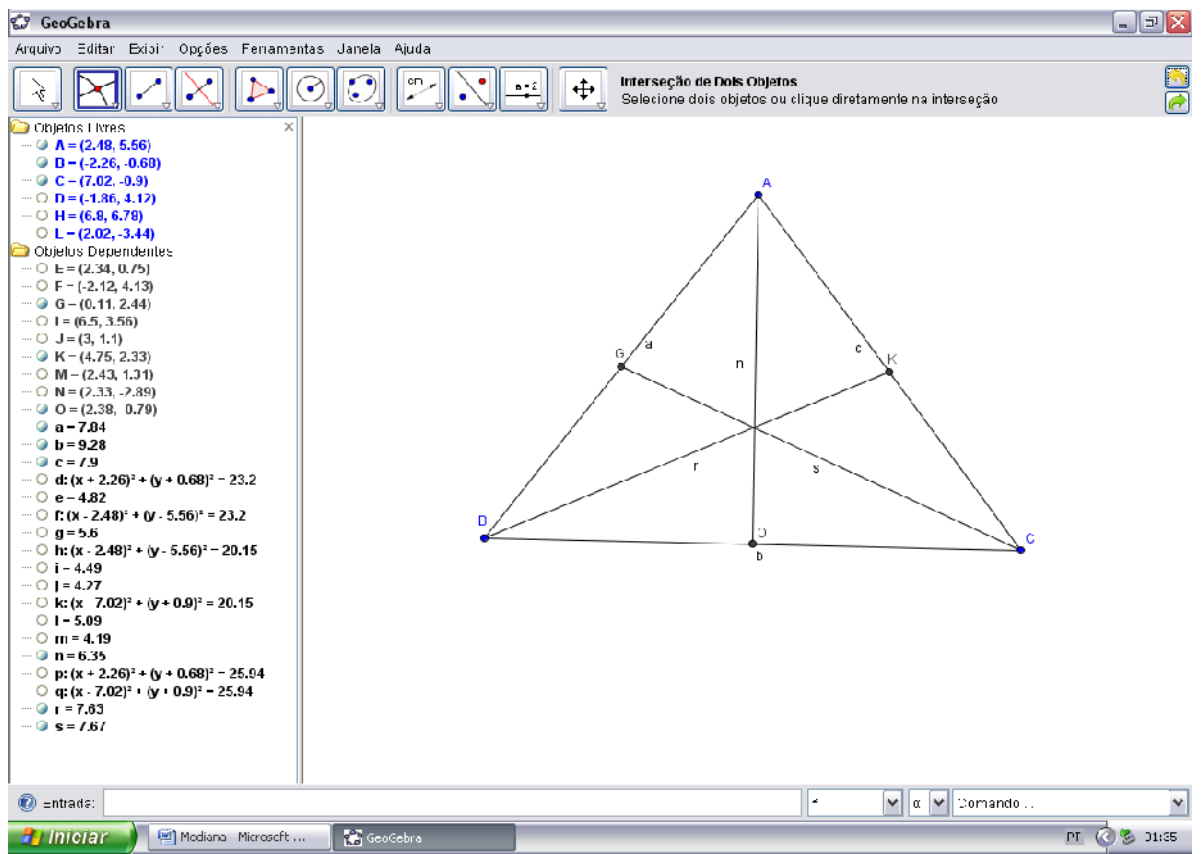

Temos então as três medianas do triângulo.

Essas três medianas se intersectam num mesmo ponto denominado *baricentro*. Com a ferramenta "Interseção de dois objetos" clico em duas das medianas e obtenho o baricentro "Q".

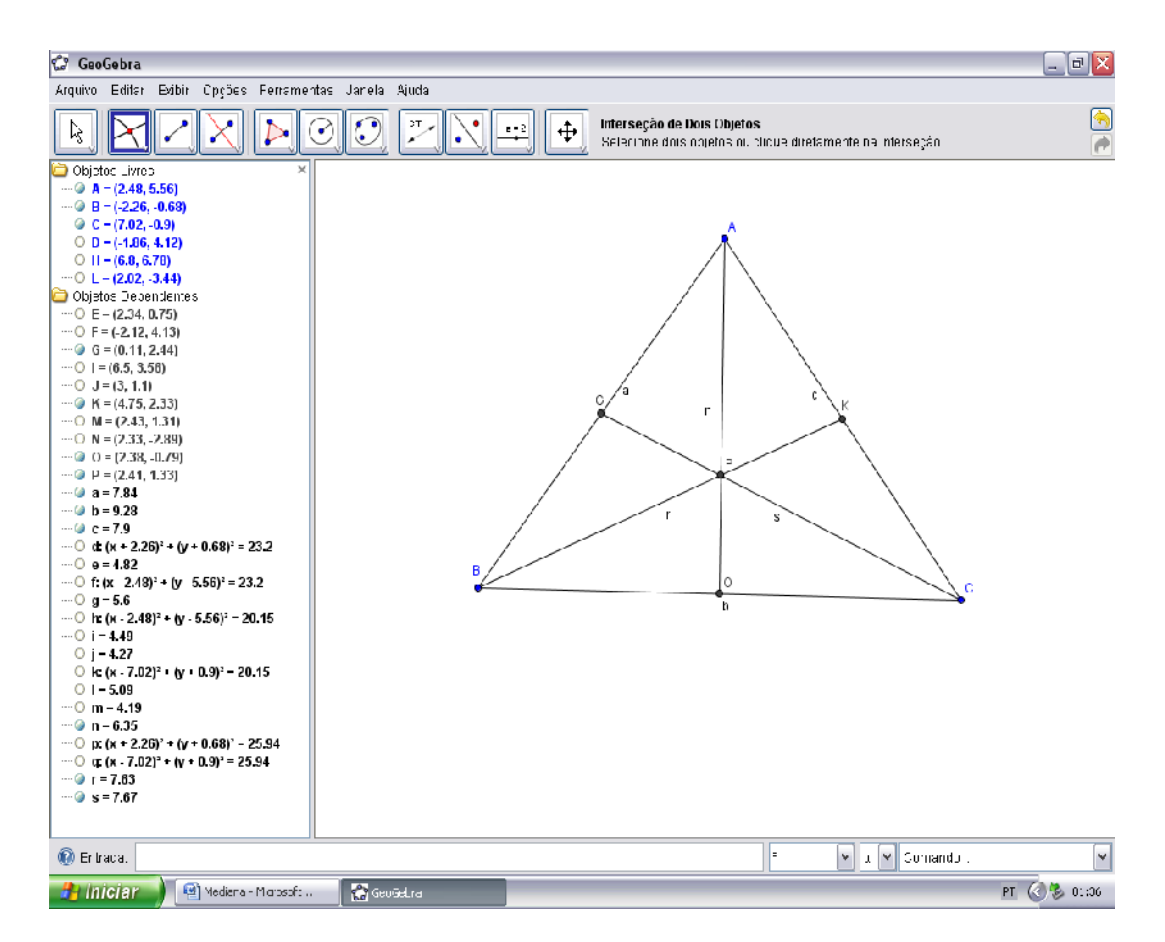

O baricentro divide cada mediana em duas partes tais que a parte que contém o vértice é o dobro da outra. Com a ferramenta "Distância, comprimento ou perímetro" podemos ver esta condição.

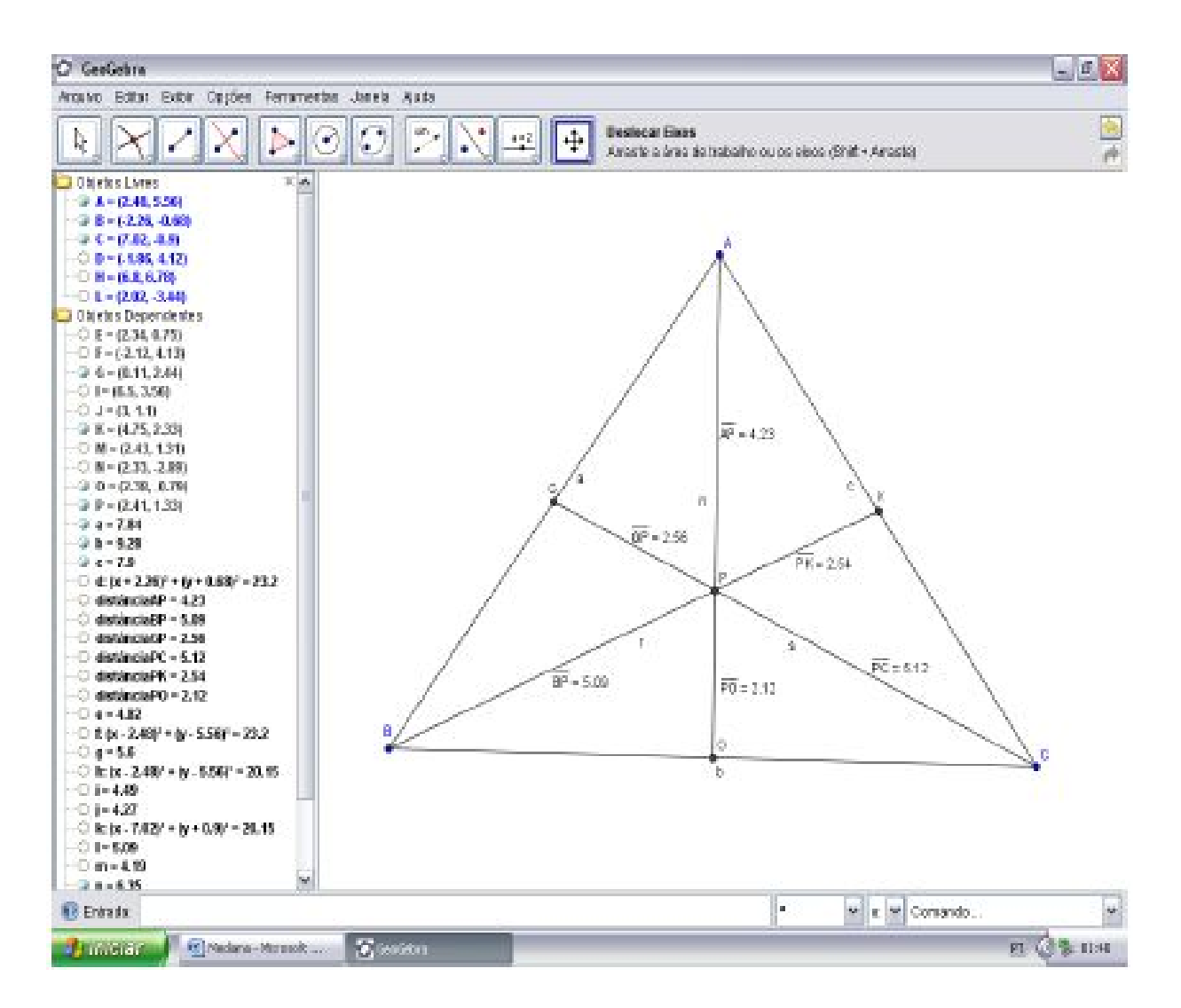

Assim podemos ver que os segmentos AO, BK e CG são as medianas do ∆ABC e que o ponto P é o baricentro do triângulo sendo ele também o centro de massa do ∆ABC.

68

Podemos também fazer esta construção usando as ferramentas de construção direta. Iniciaremos a construção pelo triângulo usando a ferramenta "Polígono".

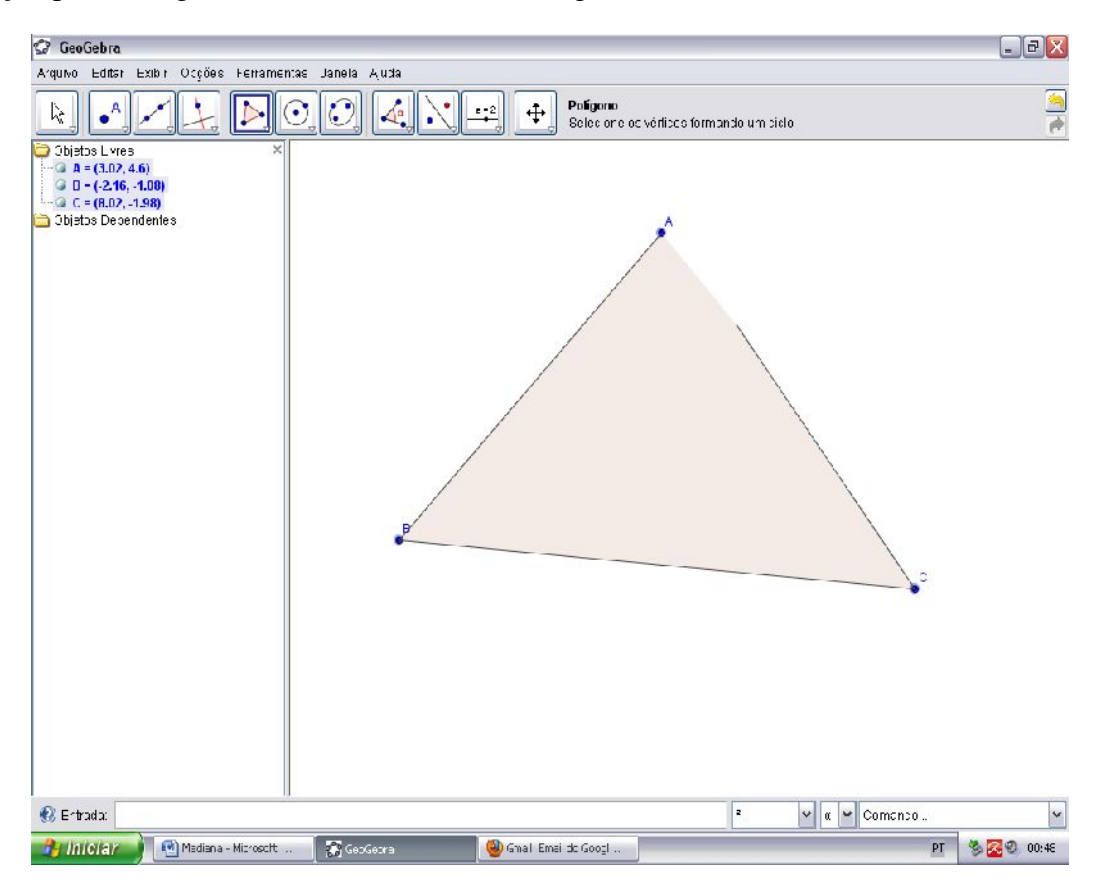

Com o triângulo construído, marcamos o ponto médio de cada lado do triângulo usando a ferramenta "Ponto médio ou centro" clicando em cada lado.

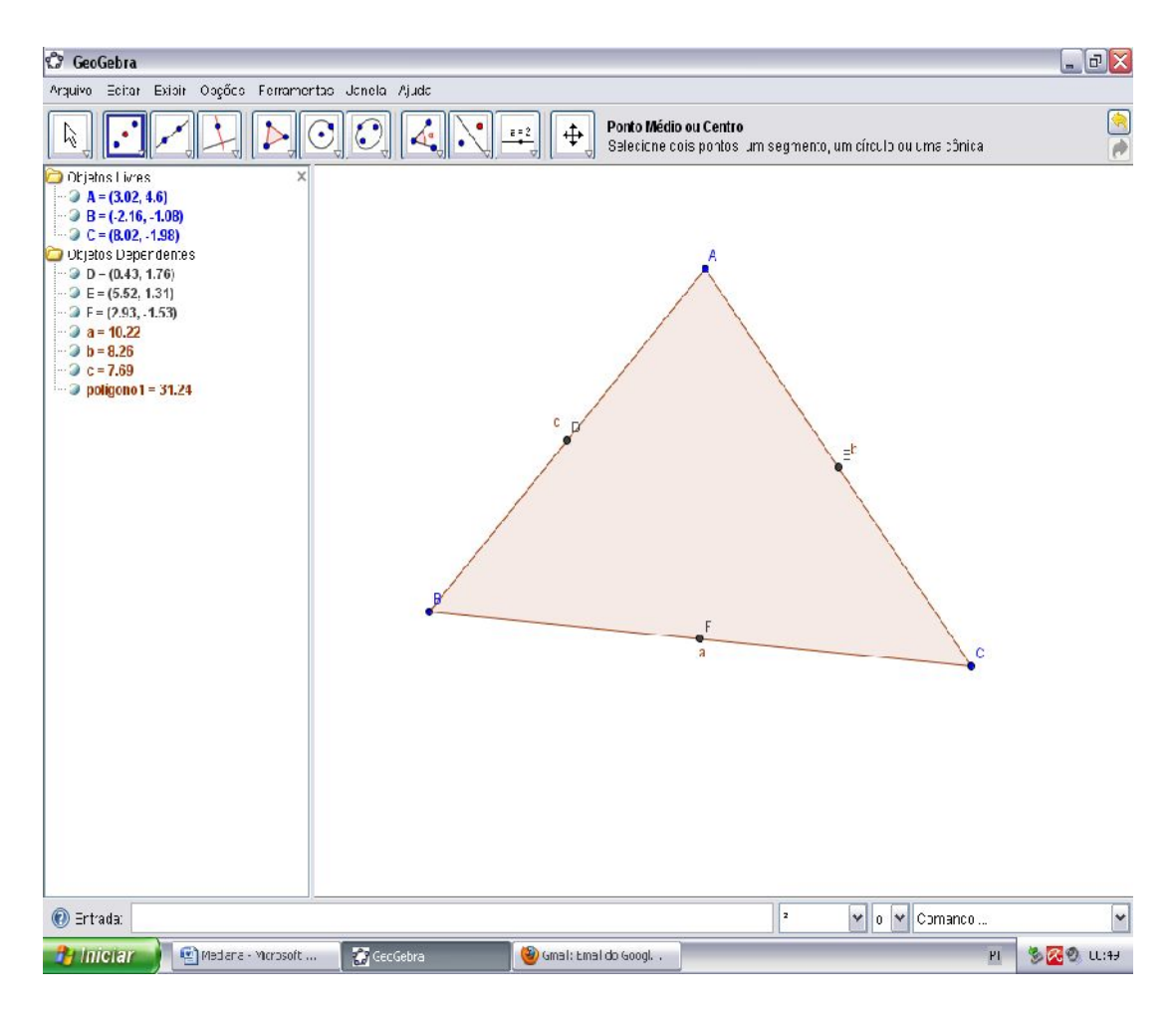

Com os pontos médios marcados podemos construir as medianas com a ferramenta "Segmento definido por dois pontos" usando os pontos dos vértices, ligando-os ao ponto médio do seu lado oposto.

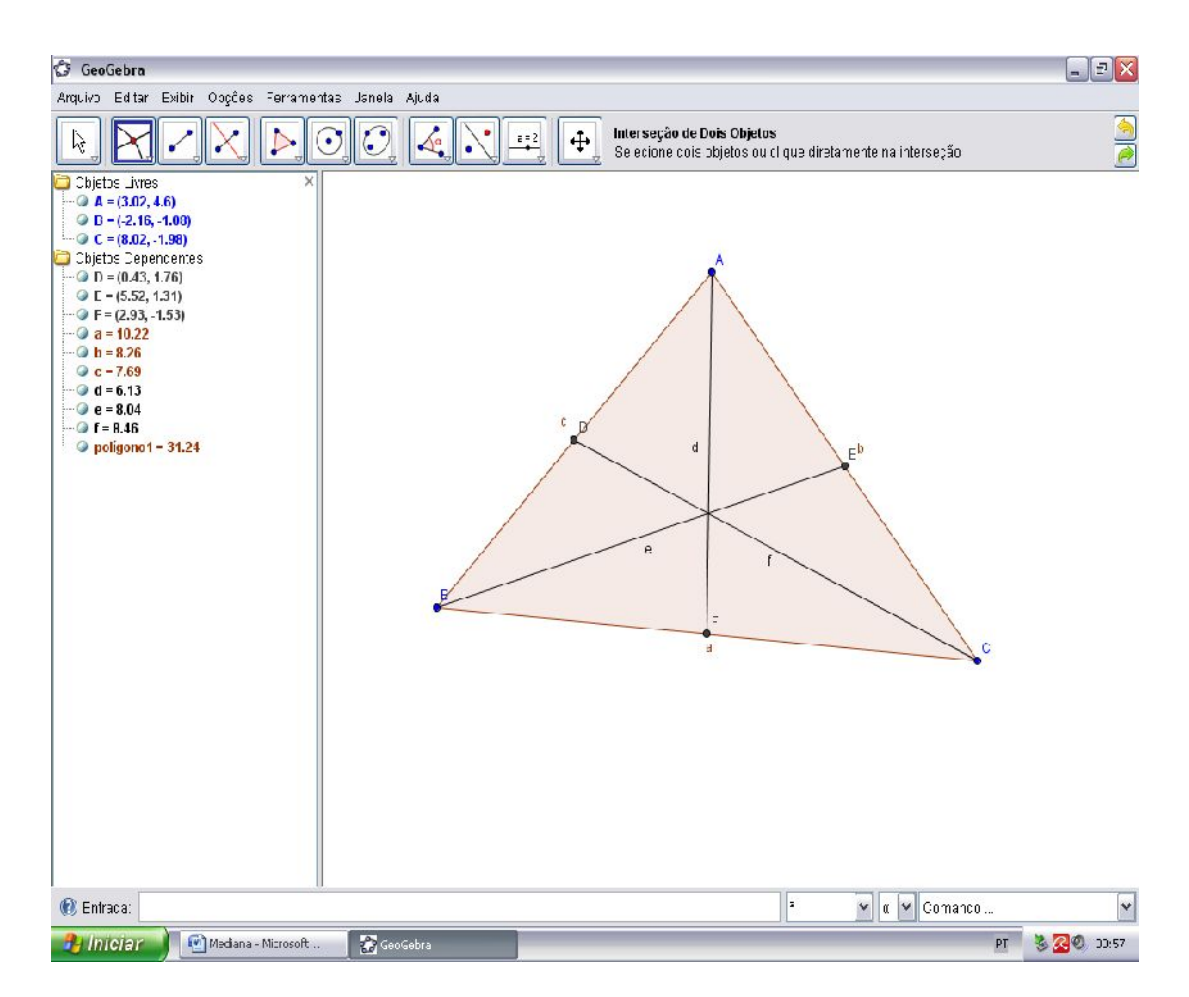

Com a ferramenta "Interseção entre dois objetos" clicamos em duas das medianas.

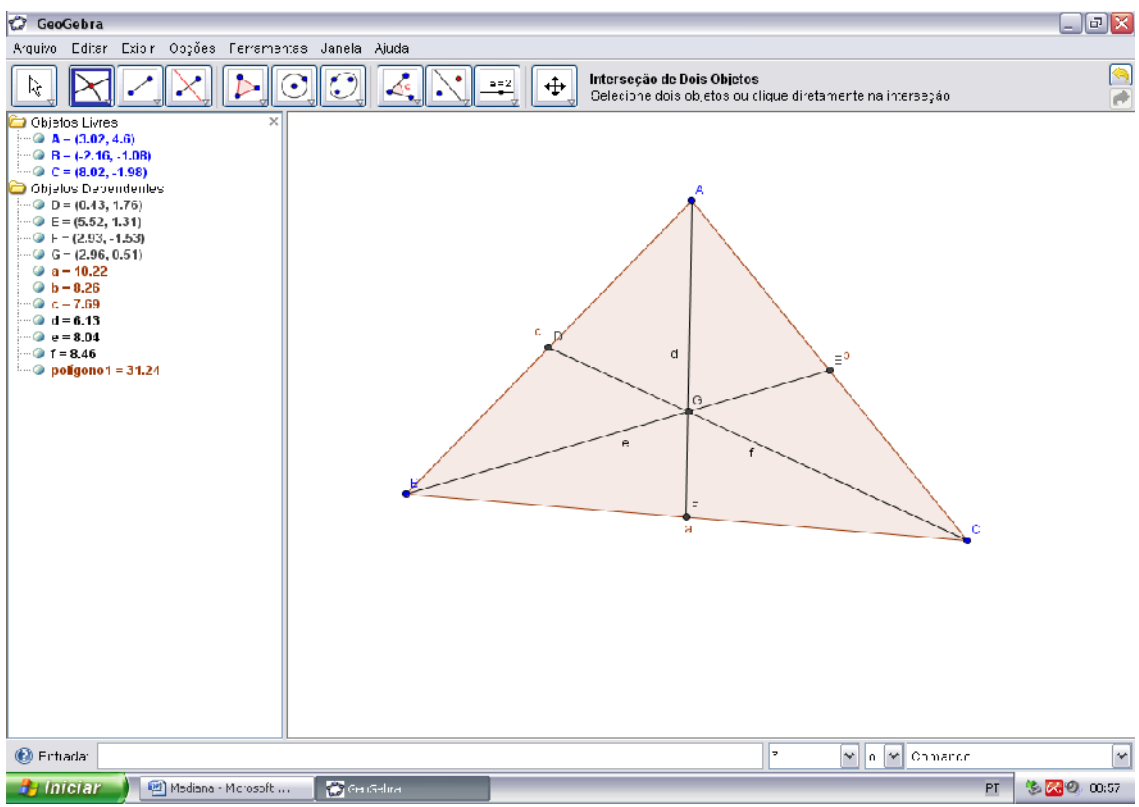

Assim, teremos o ponto "G" que é o baricentro do triângulo.

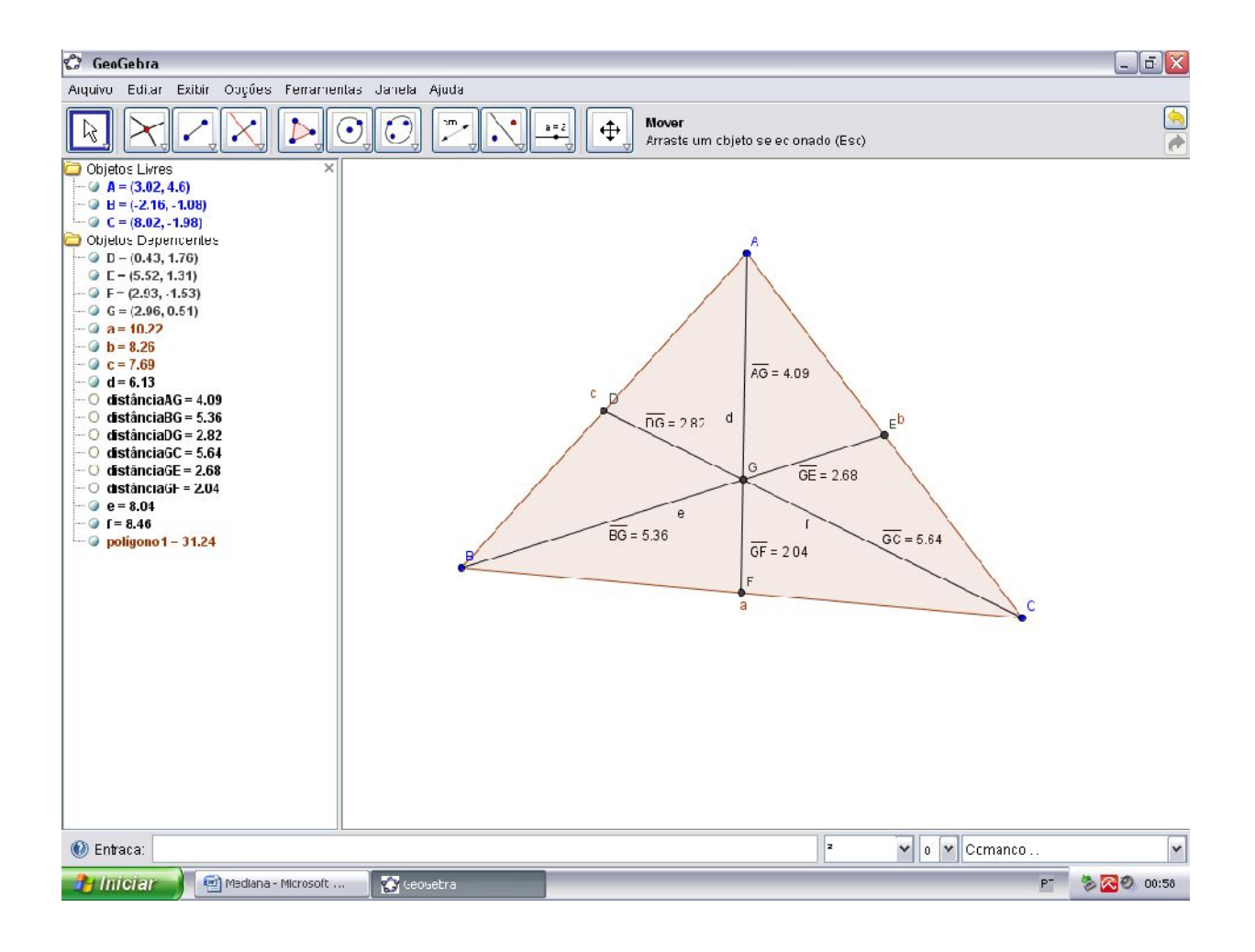